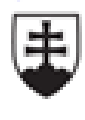

MINISTERSTVO ŠKOLSTVA, VEDY, VÝSKUMU A ŠPORTU SLOVENSKEJ REPUBLIKY

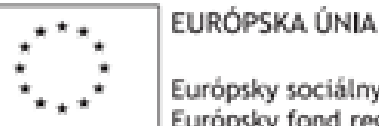

Európsky sociálny fond Európsky fond regionálneho rozvoja

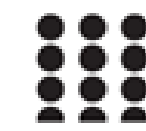

OPERAČNÝ PROGRAM ĽUDSKÉ ZDROJE

**Užívateľská tvorba šablón**, preddefinovaných textov a možnosti zadania výkonov

**PhDr. Pavlína Bakalová**

Tento projekt sa realizuje vďaka podpore z Európskeho sociálneho fondu a Európskeho fondu regionálneho rozvoja v rámci Operačného programu Ľudské zdroje.

- **Šablóna** je vzor, forma na zhotovovanie a kontrolu rovnakých predmetov, textov,
- šablóna môže byť charakterizovaná ako ustálená forma práce,
- vytváranie dokumentov podľa vopred vytvorených foriem,
- práca s nimi prináša rýchlosť, uniformitu prípadne aj štandardizáciu postupov,
	- skracuje čas písania a prípravy textu,
	- prináša prehľadnosť a kooperáciu pri spolupráci viacerých pracovísk, ktoré sa podieľajú na rovnakej, spoločnej práci alebo participujú na spoločnej úlohe.

- V ošetrovateľstve a v zdravotníctve môže ísť napríklad o vytváranie žiadaniek, prepúšťacích ošetrovateľských alebo lekárskych správ, hlásenie o nežiadúcich udalostiach, Barthelov test.....,
- vedie k prehľadnosti, šablónovitému vypisovaniu dokumentov v zdravotníctve, niečo čo opakuje s určitými obmenami, ktoré konkrétna šablóna môže ponúkať v rámci možností výberu jednotlivých položiek.

- **Podobne ako užívateľské texty je možné vytvárať aj šablóny** pre zdravotnú dokumentáciu,
	- po výbere možnosti z ponuky hlavného menu sa zobrazí okno zoznamu dostupných šablón,
	- šablóny, ktoré boli vytvorené iným používateľom môžeme len prezerať,
	- opravovať a vymazávať môžeme len vlastné šablóny. Šablónu, ktorú chceme editovať označíme tlačidlom opraviť,
		- Pridanie novej šablóny realizujeme stlačením tlačidla pridať.

- **Rozbaľovacie pole** v rozbaľovacom poli majú používatelia možnosť výberu z položiek, ktoré sú zadané,
- ak je povolené vykonávanie úprav v rozbaľovacom zozname, ostatní používatelia môžu podľa svojich potrieb možnosti zoznamu meniť,
	- v položke alebo aj v samotnom rozbaľovacom poli môže byť možnosť zadania vlastných informácií.

- V programe FONS enterprise STAPRO vidíme, že mnohé dokumenty sú v podstate ako šablóna, pretože je tu možnosť výberu niektorých položiek,
- zistíme to podľa toho ak sú v jednotlivých riadkov
	- dátumovka, šípky hore-dole, šípka dole, dve bodky..., prípadne pred položkou je okienko, kde môžeme jednotlivú položku zakliknúť,

niektoré položky v jednotlivých dokumentoch môžu byť nastavené.

**Možnosti práce s pripravenými a predvolenými šablónami.**

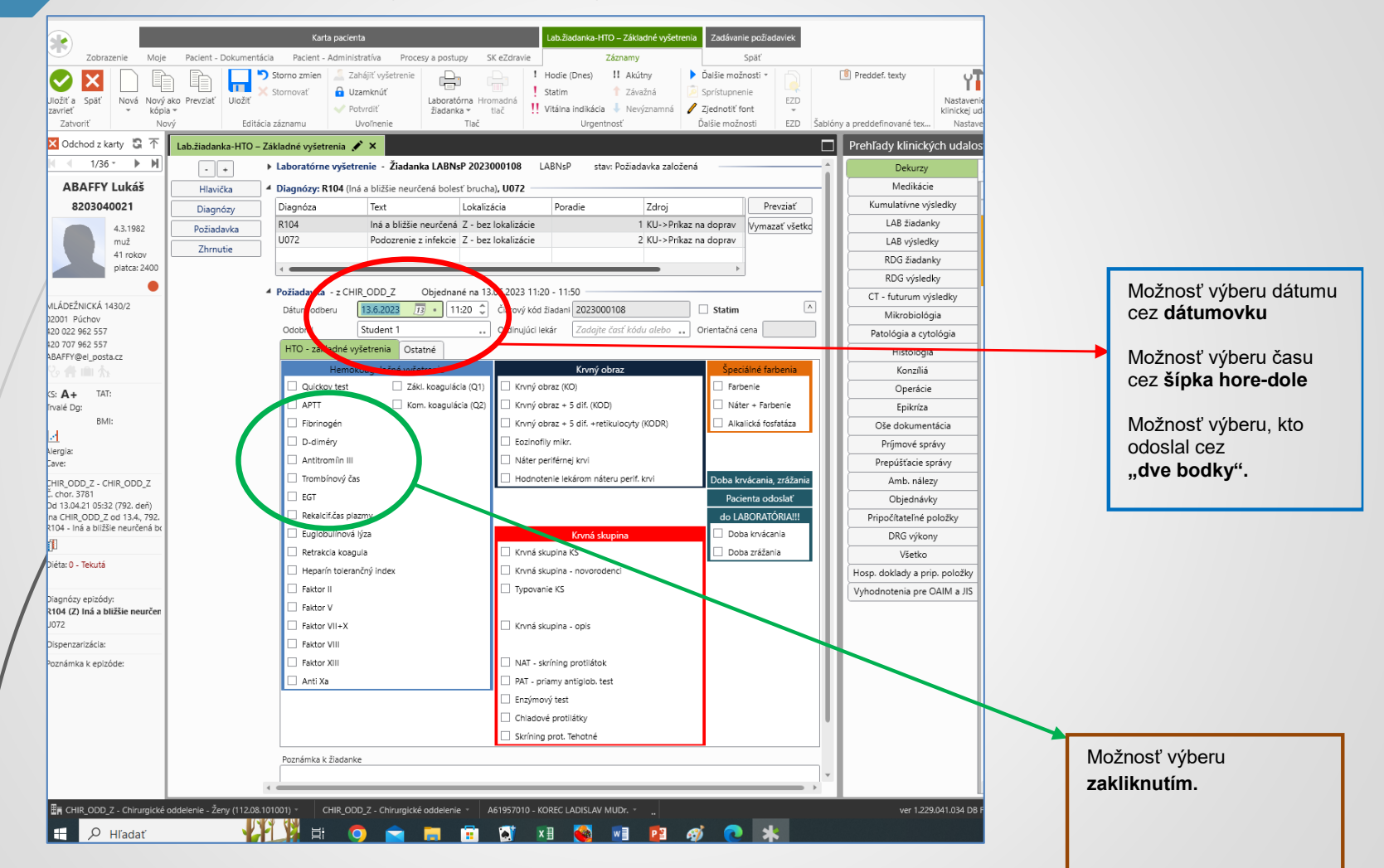

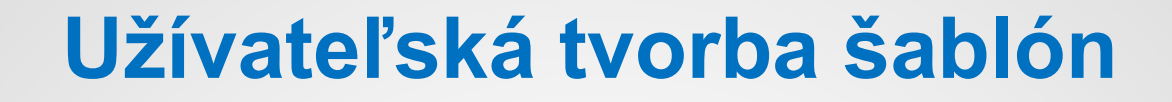

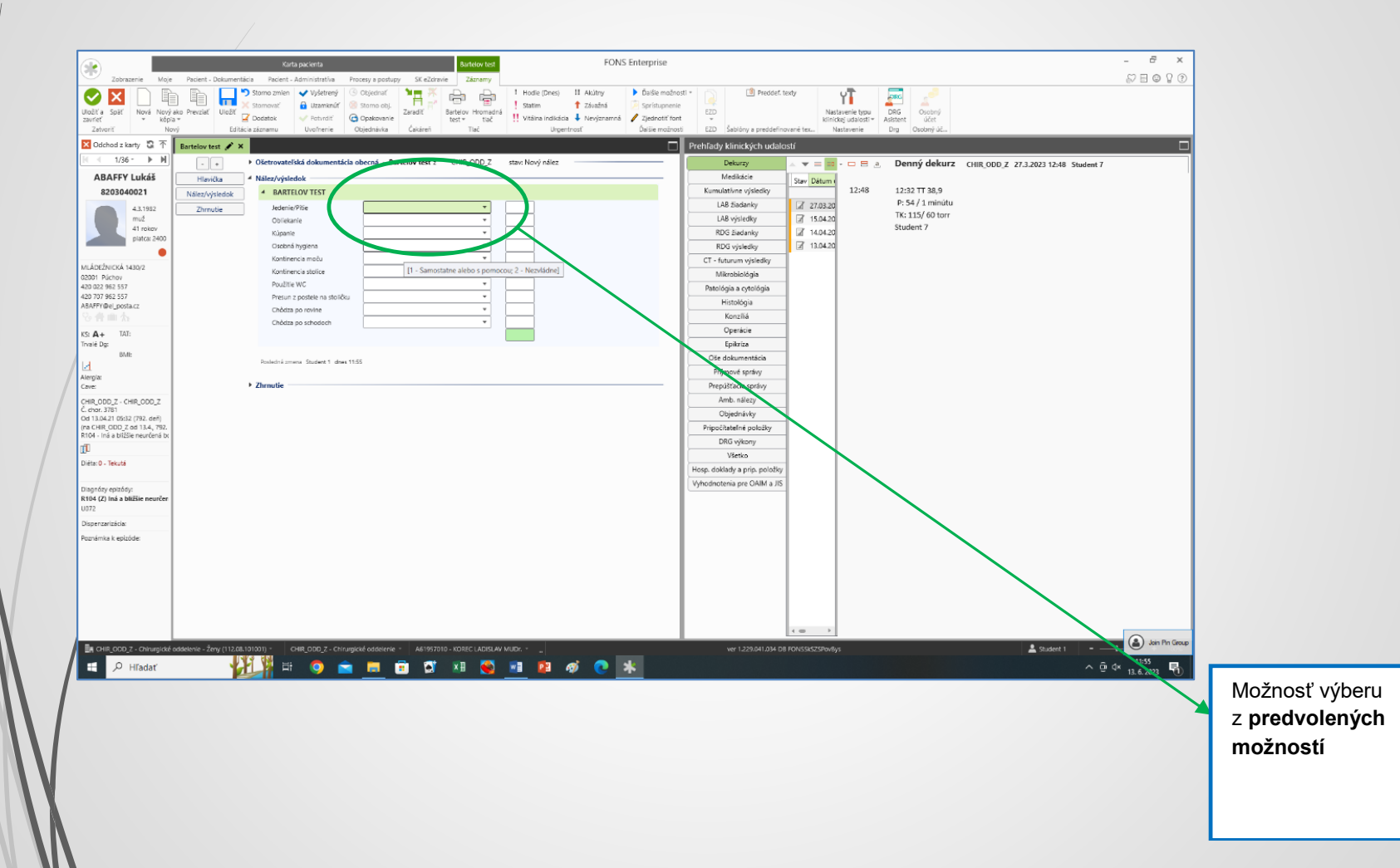

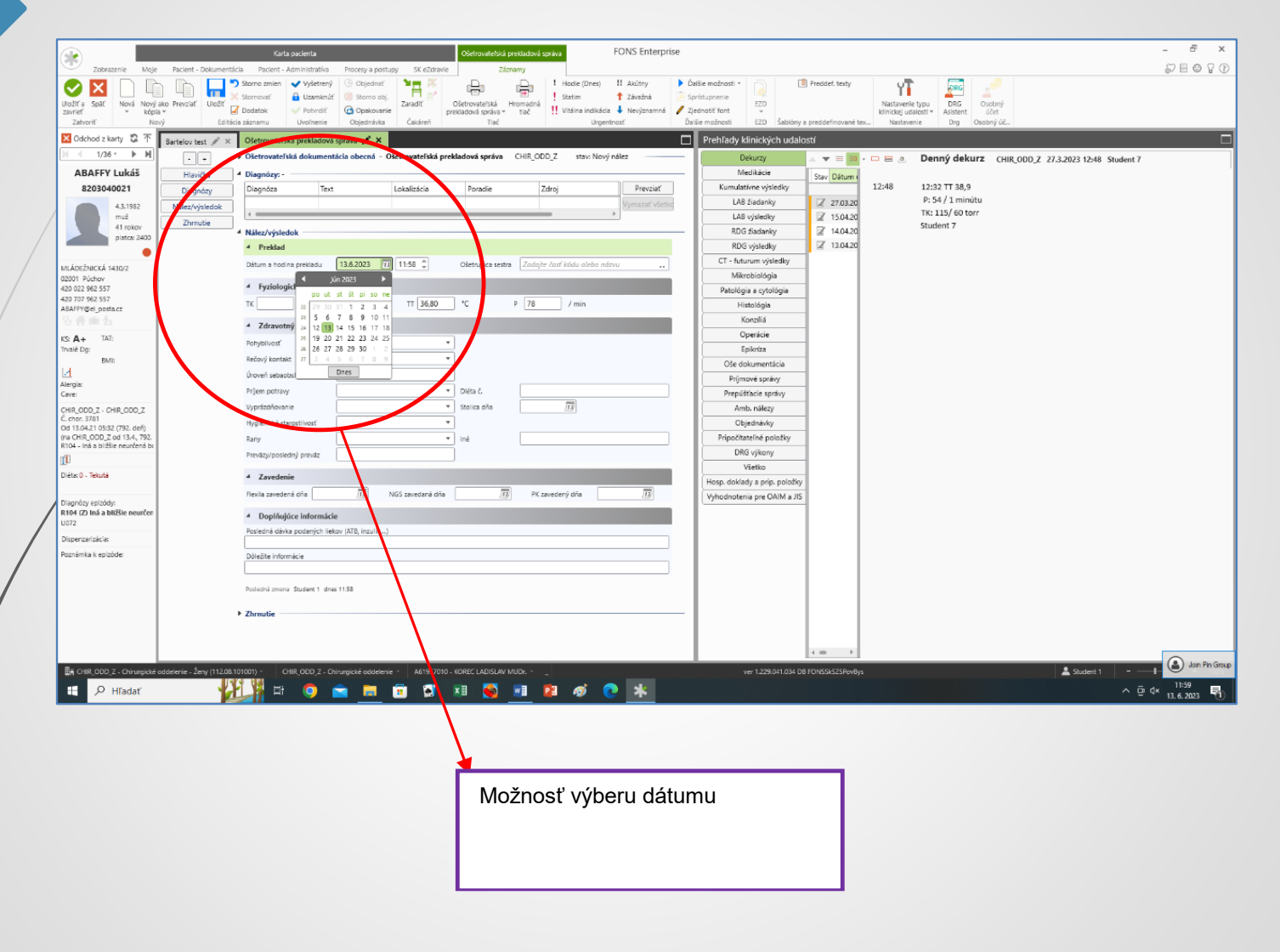

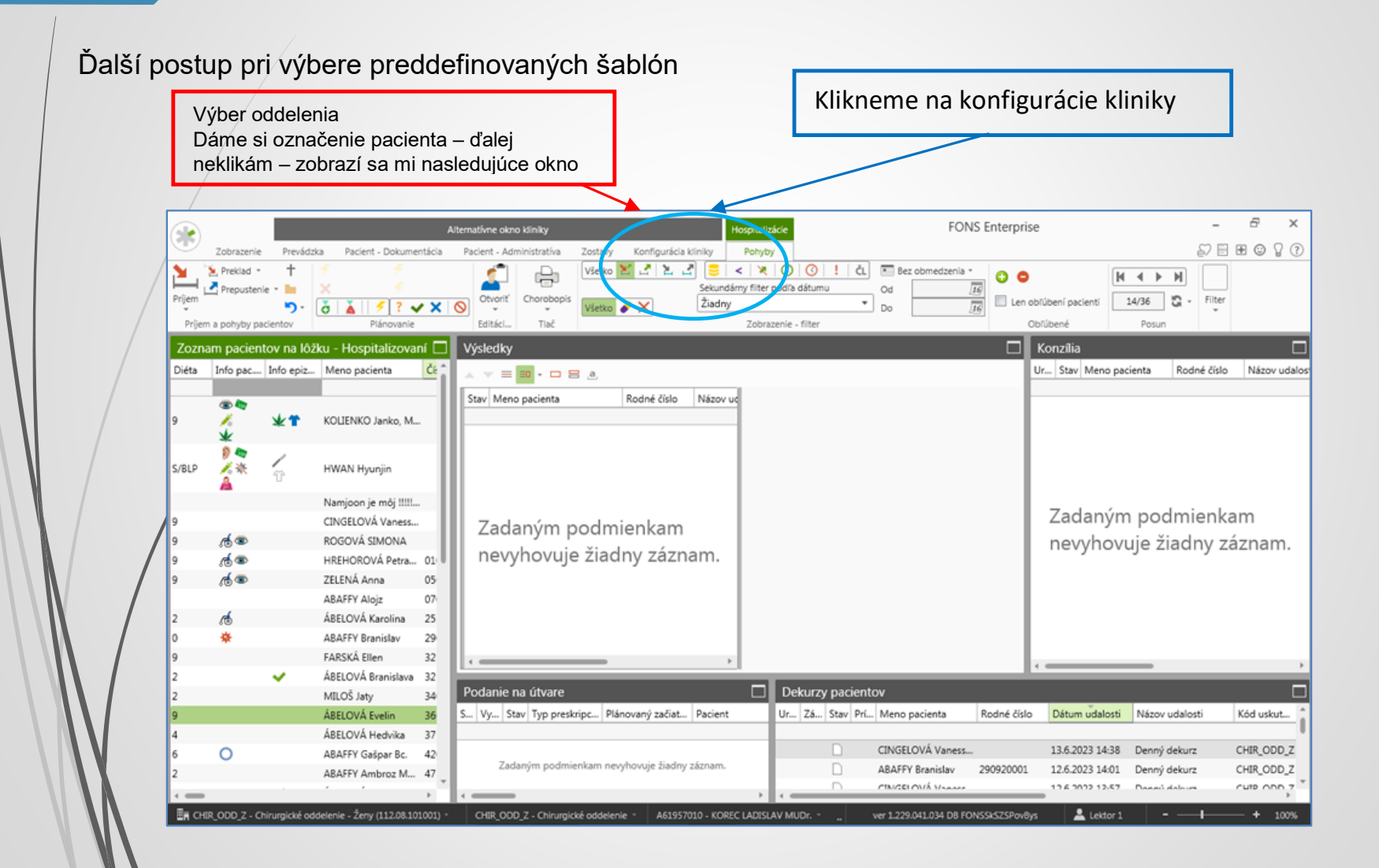

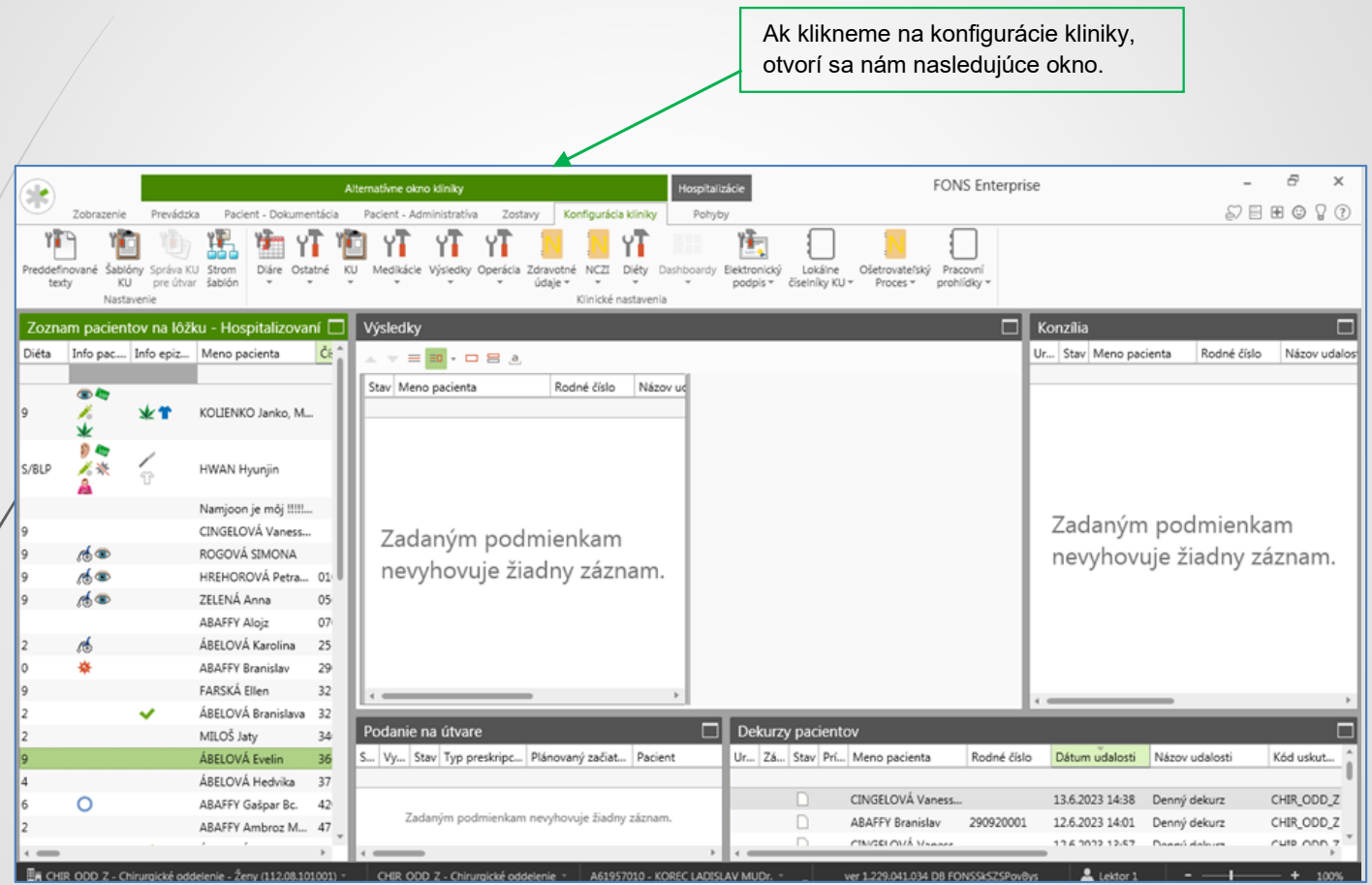

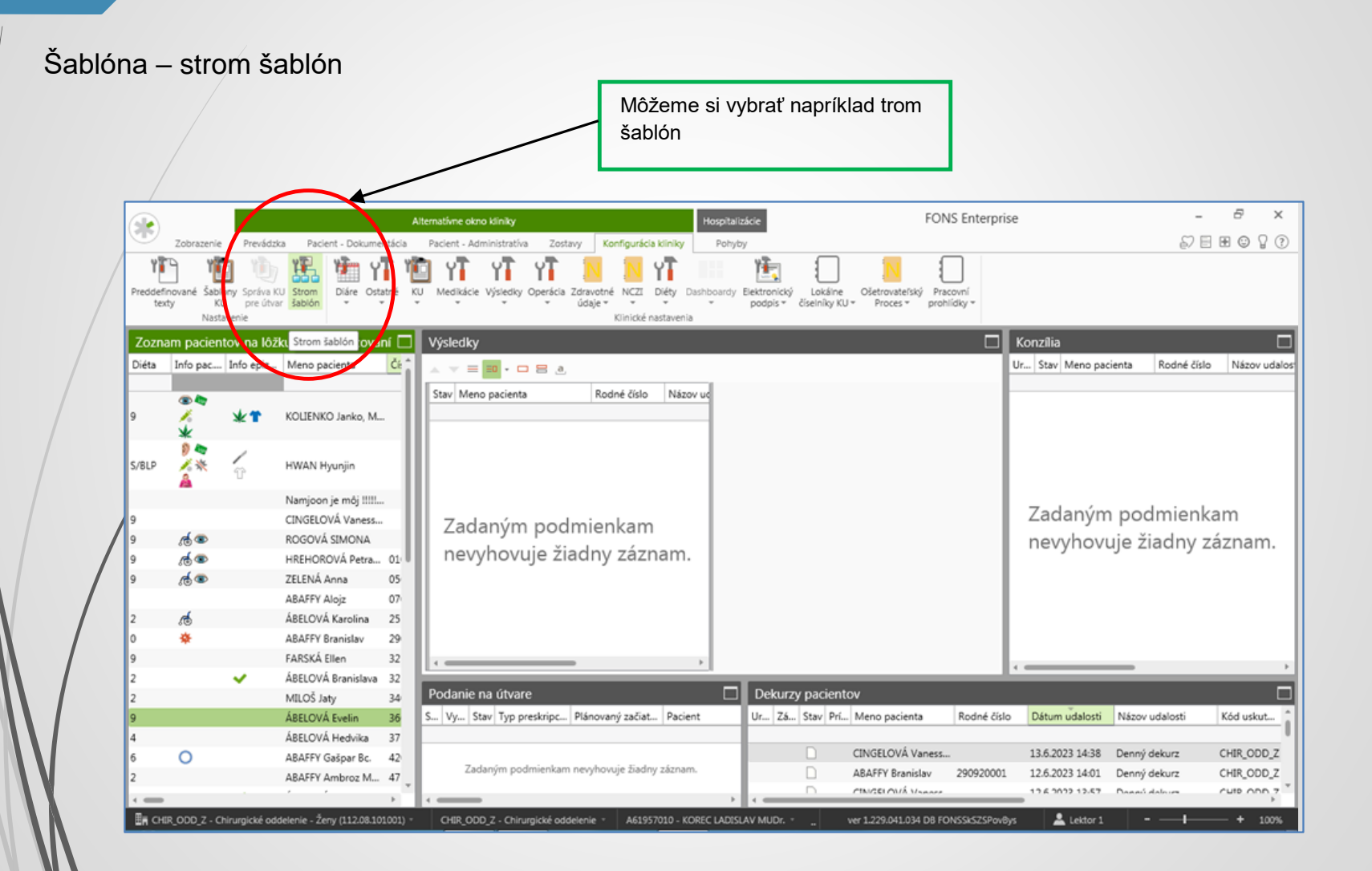

Výber šablón

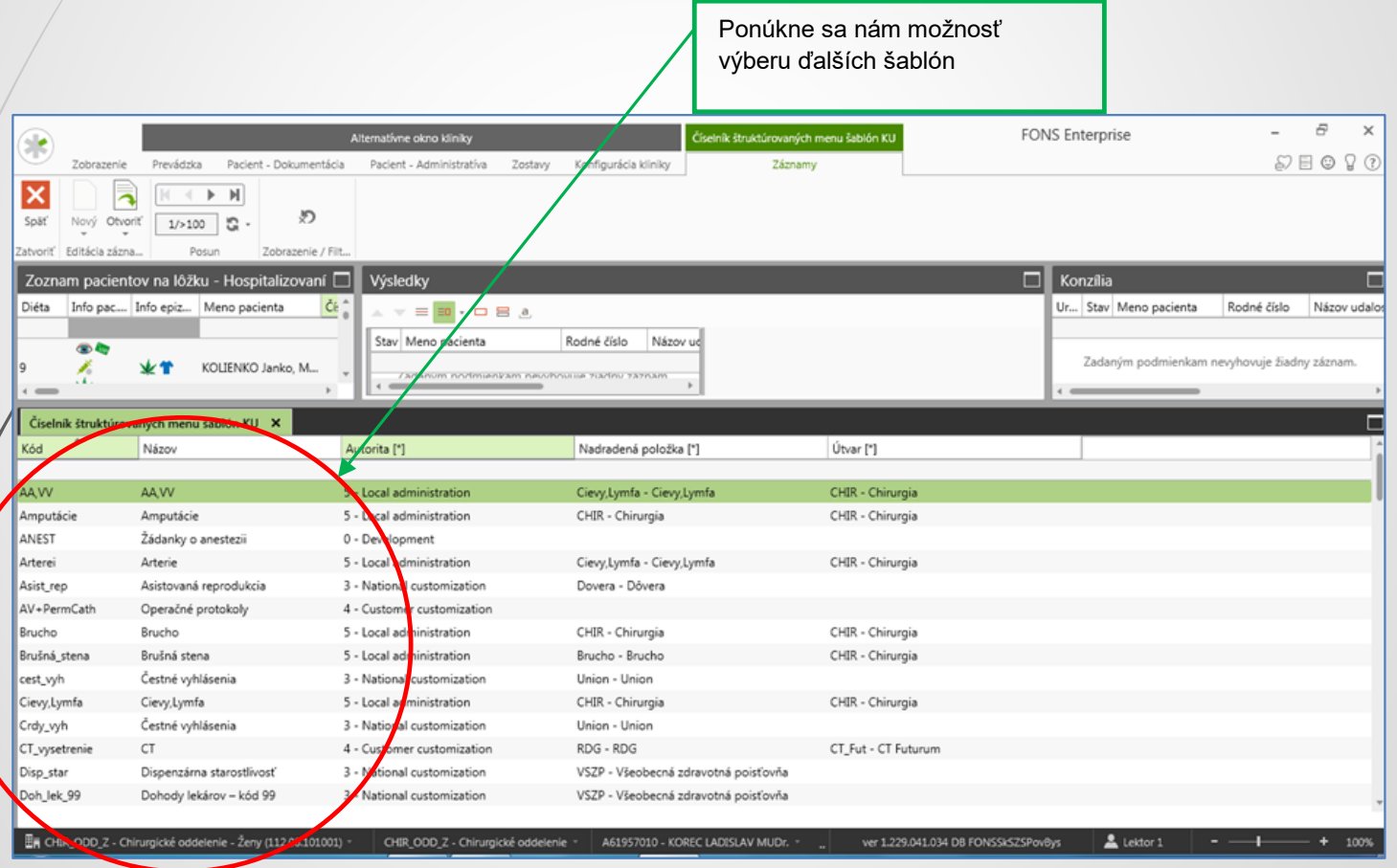

#### Výber šablóny

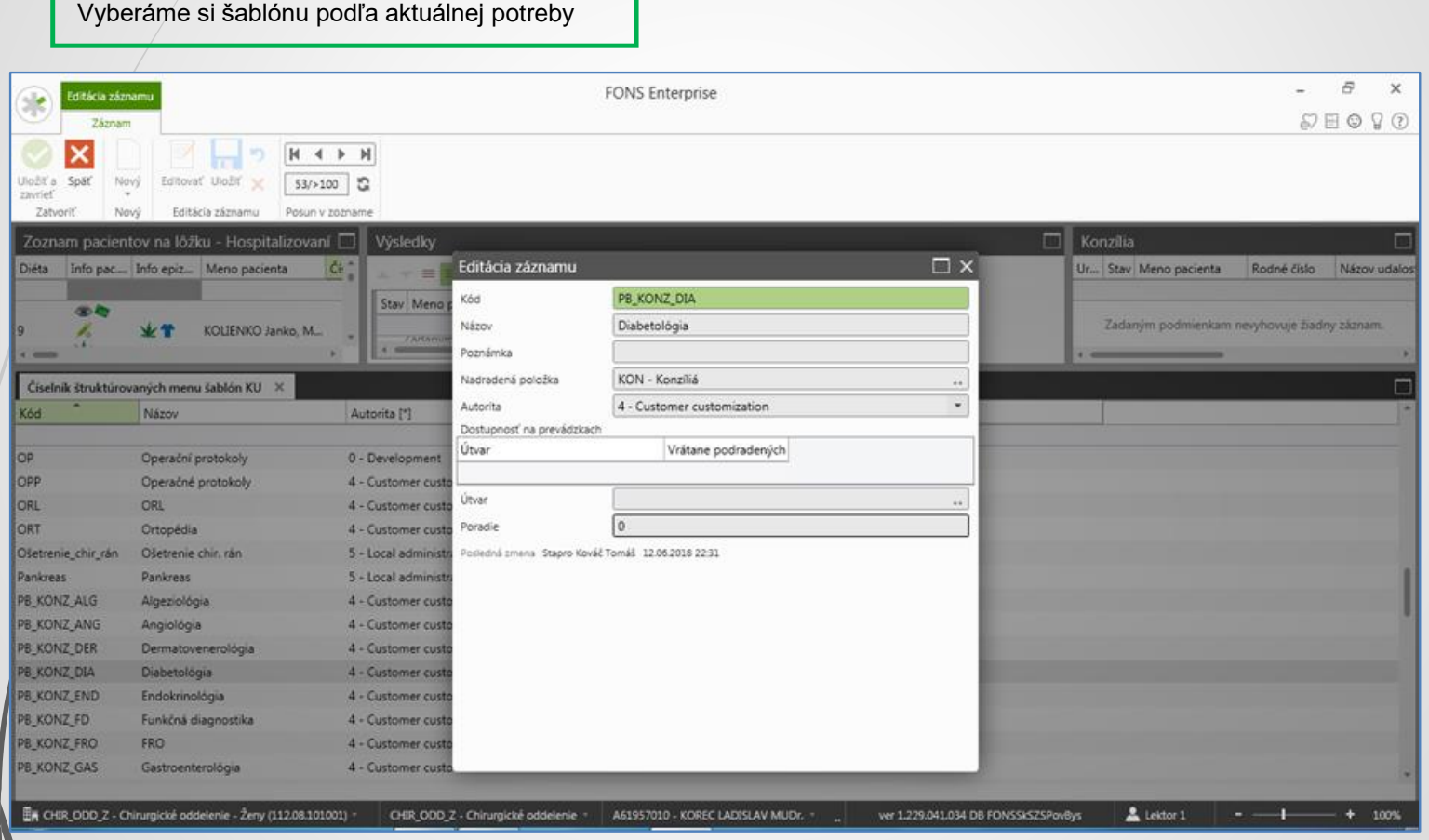

#### Preddefinované texty Cez konfigurácie kliniky si môžeme ďalšie preddefinované šablóny vybrať prostredníctvom ikony "Preddefinované texty"  $\varXi$  $\times$ Hospitalizácie **FONS Enterprise** Alternativne okno kliniky  $\Box \boxminus \boxplus \odot \Box \odot \odot$ Zobrazenie dzka Pacient - Dokumentácia Pacient - Administrativa Zostavy Konfigurácia kliniky Pohyby Y. **Particular** Idefinované Šablóny Správa KU Strom Diáre Ostatné KU Medikácie Výsledky Operácia Zdravotné NCZI Diéty Dashboardy Elektronický Lokálne Ošetrovateľský Pracovní texty KU pre út ar šablón údaje podpis - číselníky KU -Proces \* prohlídky · Nastavenie Klinické nastavenia Výsledky  $\Box$  Konzilia Preddefinované texty v na nôžku - Hospitalizovaní Е Diéta Info pac.... Info epiz... Meno pacienta ČE<sup>1</sup> Ur... Stav Meno pacienta Rodné číslo Názov udalos  $\equiv$  $= 0 + 12$ Stav Meno pacienta Rodné číslo Názov ud 4040 ¥, KOLIENKO Janko, M... v4 بای 1) **A** XX. HWAN Hyunjin S/BLP Namjoon je môj !!!!... Zadaným podmienkam CINGELOVÁ Vaness.. Zadaným podmienkam க் ROGOVÁ SIMONA nevyhovuje žiadny záznam. nevyhovuje žiadny záznam. க்க HREHOROVÁ Petra ... 01  $\mathcal{A}$ ZELENÁ Anna  $05$ ABAFFY Alojz  $07<sub>0</sub>$ ÁBELOVÁ Karolina Á 25 4Ś **ABAFFY Branislav** 29 FARSKÁ Ellen 32 ÁBELOVÁ Branislava 32  $\checkmark$ Dekurzy pacientov Podanie na útvare □ Е 34 MILOŠ Jaty S... Vy... Stav Typ preskripc... Plánovaný začiat... Pacient Ur... Zá... Stav Prí... Meno pacienta Rodné číslo Dátum udalosti Názov udalosti Kód uskut... ÁBELOVÁ Evelin 36 ÁBELOVÁ Hedvika  $37$ CINGELOVÁ Vaness... n 13.6.2023 14:38 Denný dekurz CHIR\_ODD\_Z  $\circ$ ABAFFY Gašpar Bc. 42 Zadaným podmienkam nevyhovuje žiadny záznam. D. **ABAFFY Branislav** 290920001 12.6.2023 14:01 Denný dekurz CHIR\_ODD\_Z ABAFFY Ambroz M... 47 CINCELOUÁ VARAN 19 & 2022 12:57 cuto onn 7 Planni dalnur Fig. CHIR\_ODD\_Z - Chi delenie – Ženv (112.08.10100 CHIR ODD Z - Chiru er 1.229.041.034 DB FONSSKSZS ٠

# Použitá literatúra

https://stapro.sk/produkty-fons/fons-enterprise/

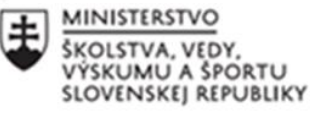

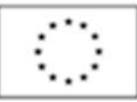

EURÓPSKA ÚNIA

Európsky sociálny fond Európsky fond regionálneho rozvoja

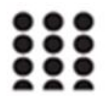

OPERAČNÝ PROGRAM **ĽUDSKÉ ZDROJE** 

# **Ďakujem za pozornosť**

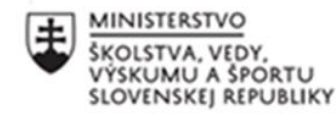

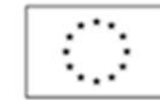

EURÓPSKA ÚNIA

Európsky sociálny fond Európsky fond regionálneho rozvoja

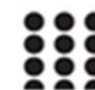

OPERAČNÝ PROGRAM ĽUDSKÉ ZDROJE